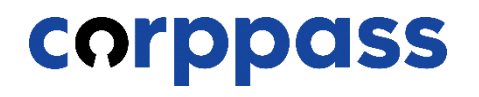

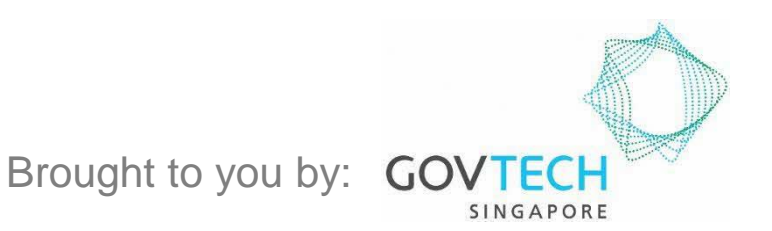

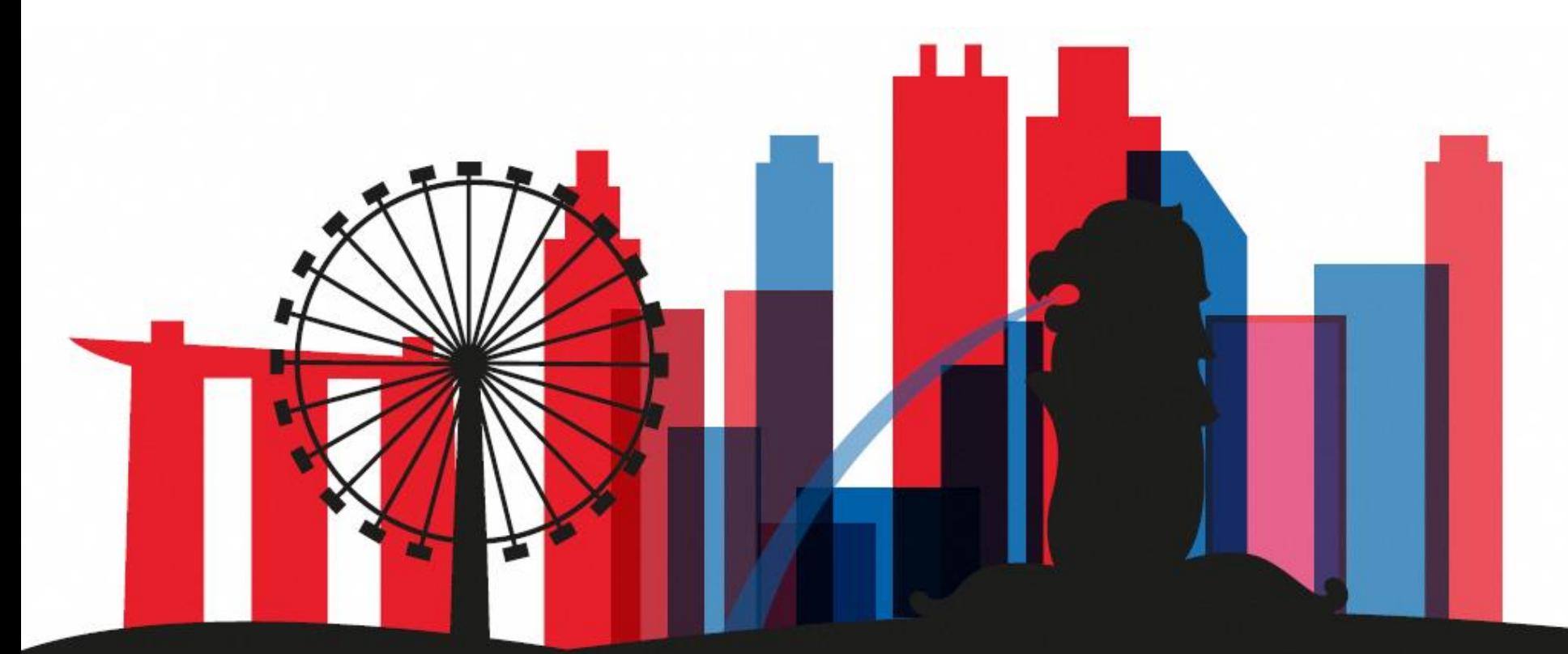

**Guide for Applicants: Corppass Admin Application** *W.e.f. 1 December 2023 for applicants who are not Registered Officers of Sole Proprietorships only*

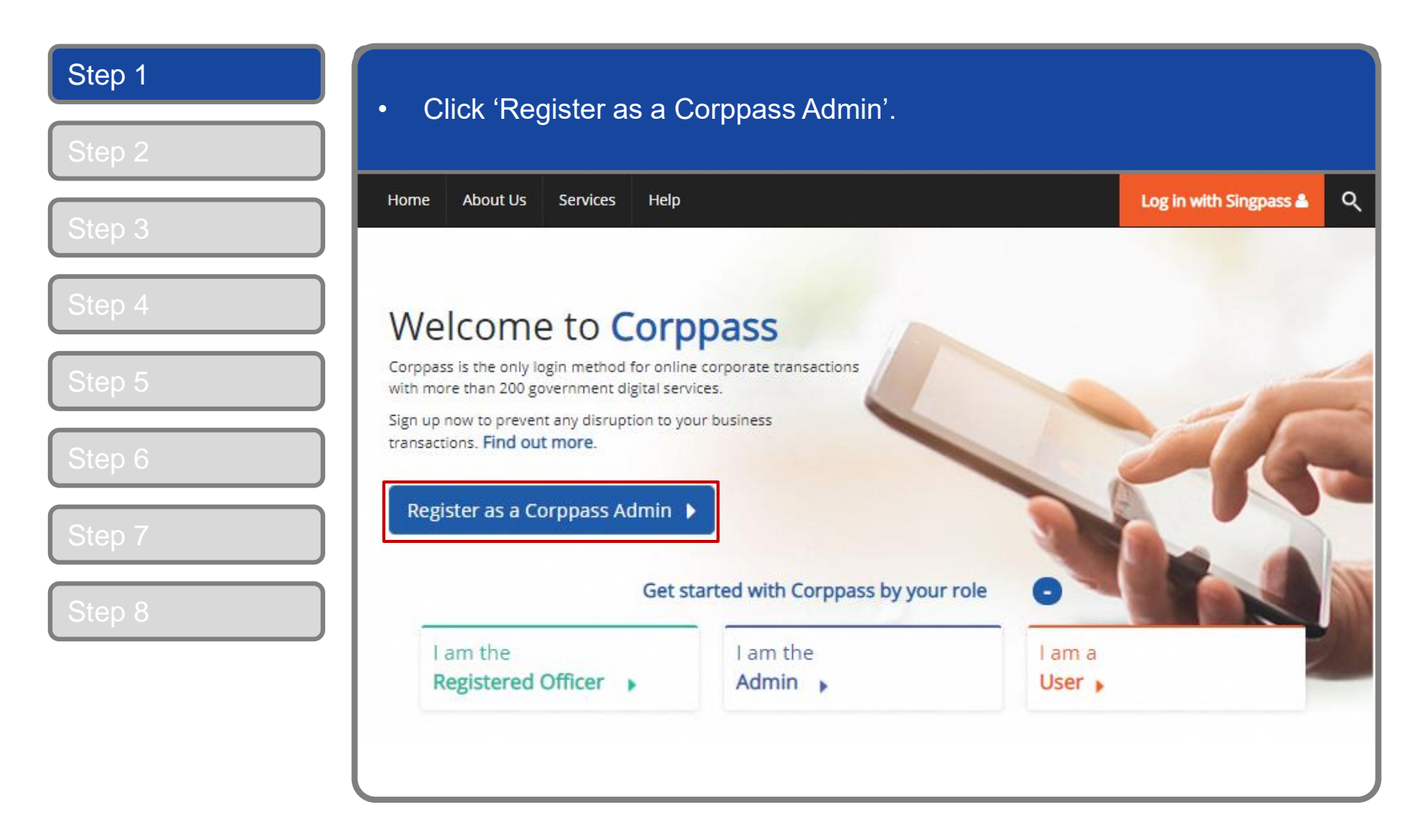

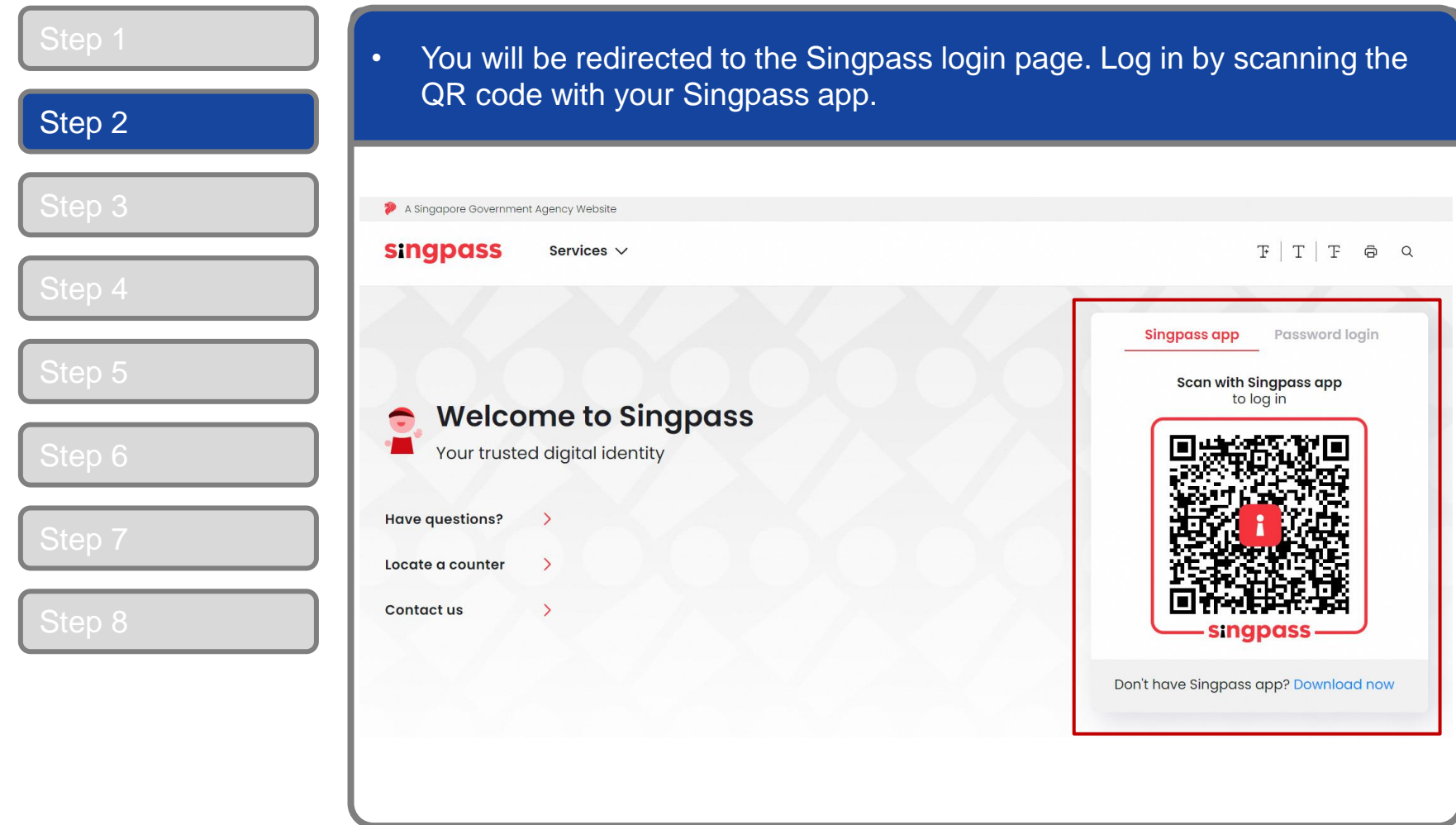

# **Corppass Admin Application**

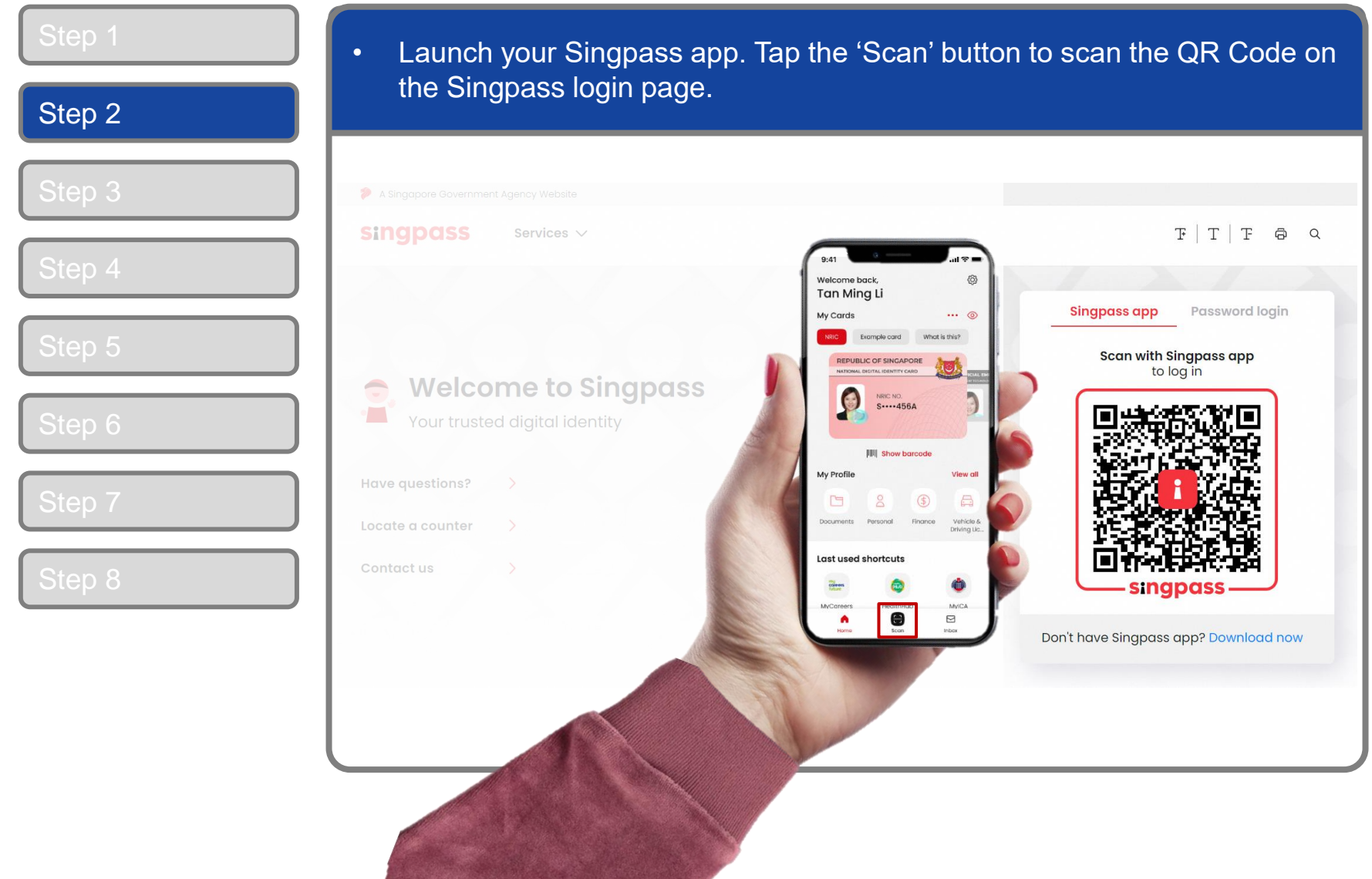

4

# **Corppass Admin Application**

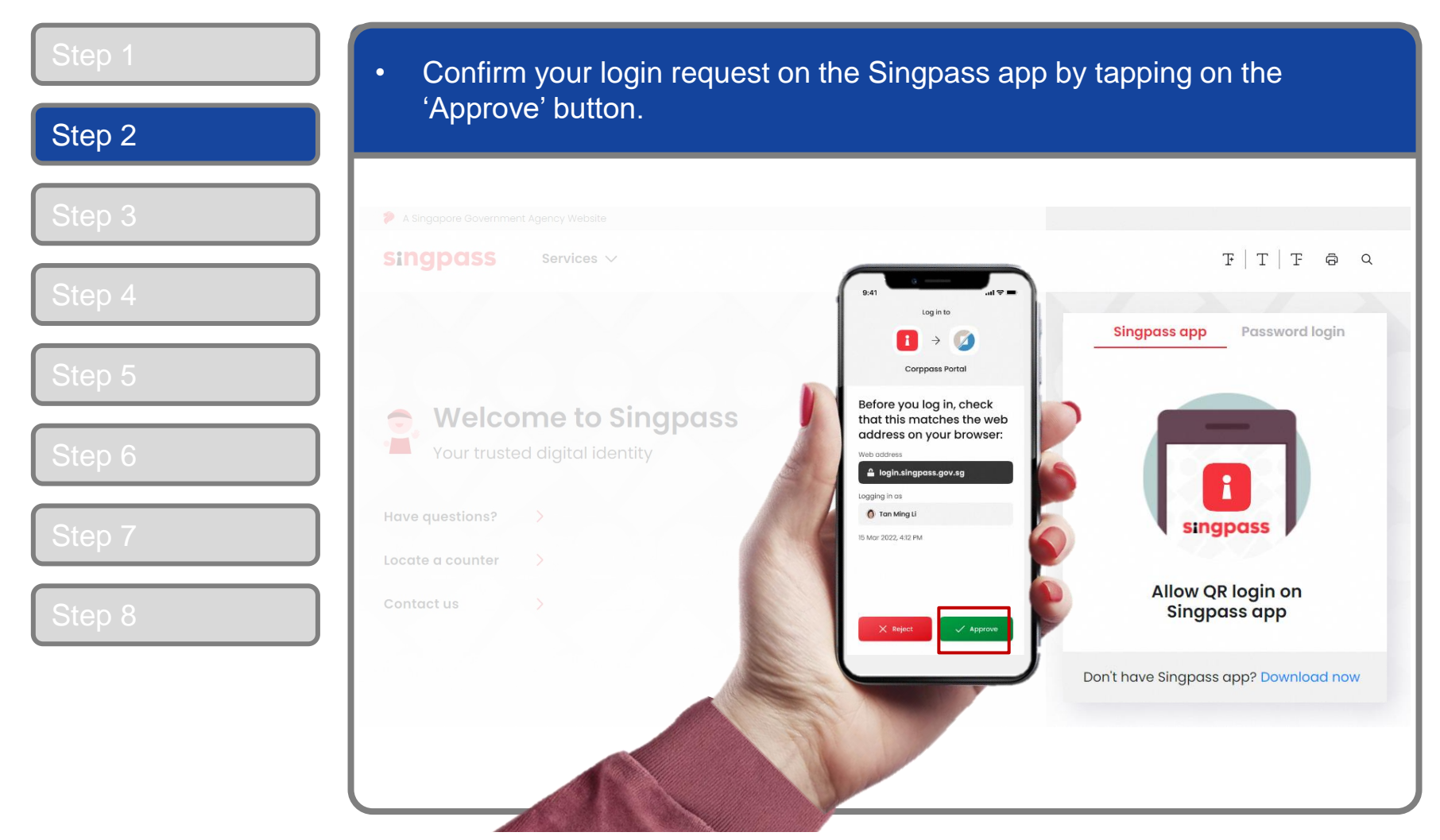

5

**Note:** You will be prompted to use fingerprint (for selected smartphones), Face ID (for selected smartphones) or 6-digit passcode to verify your identity

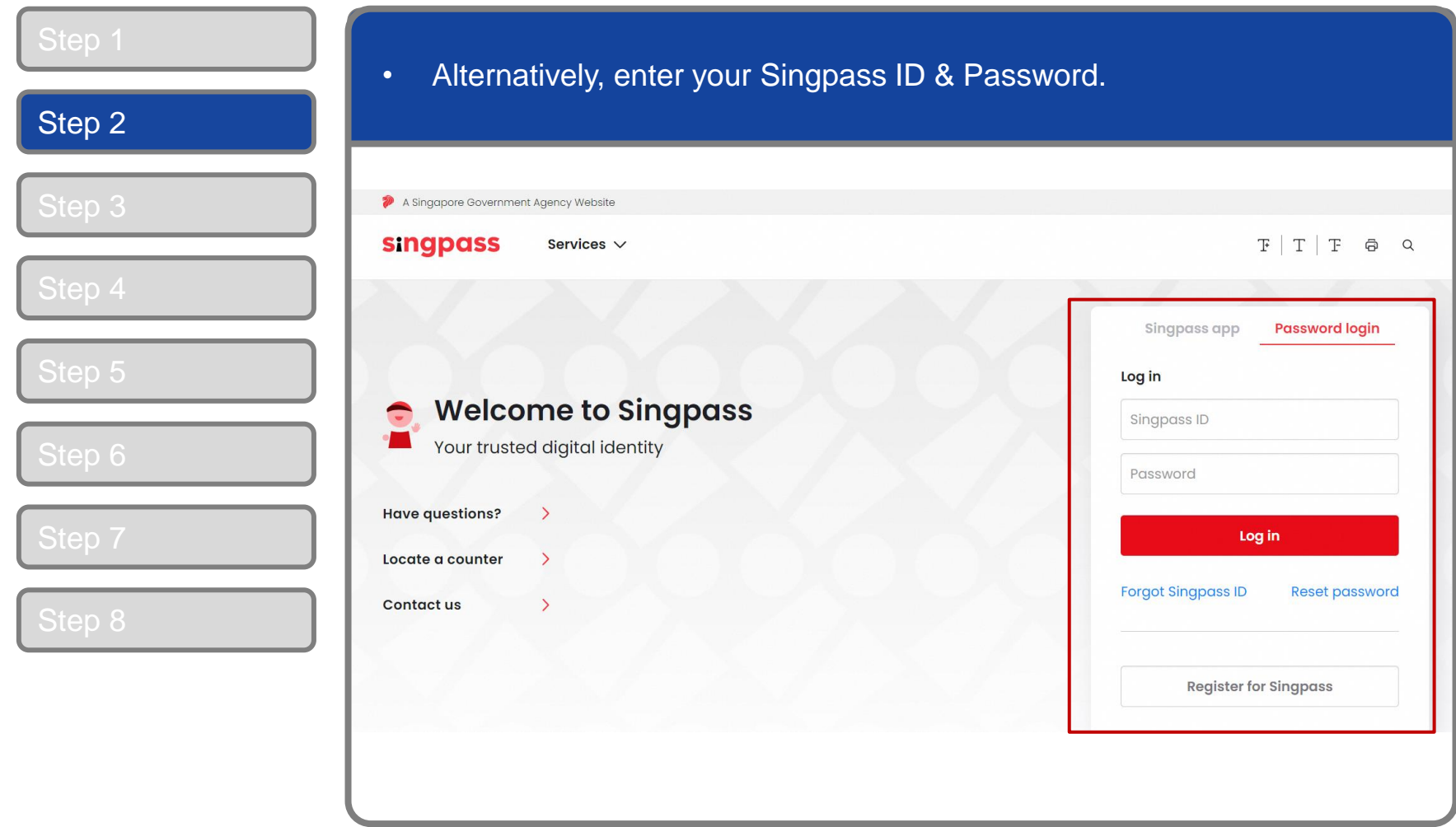

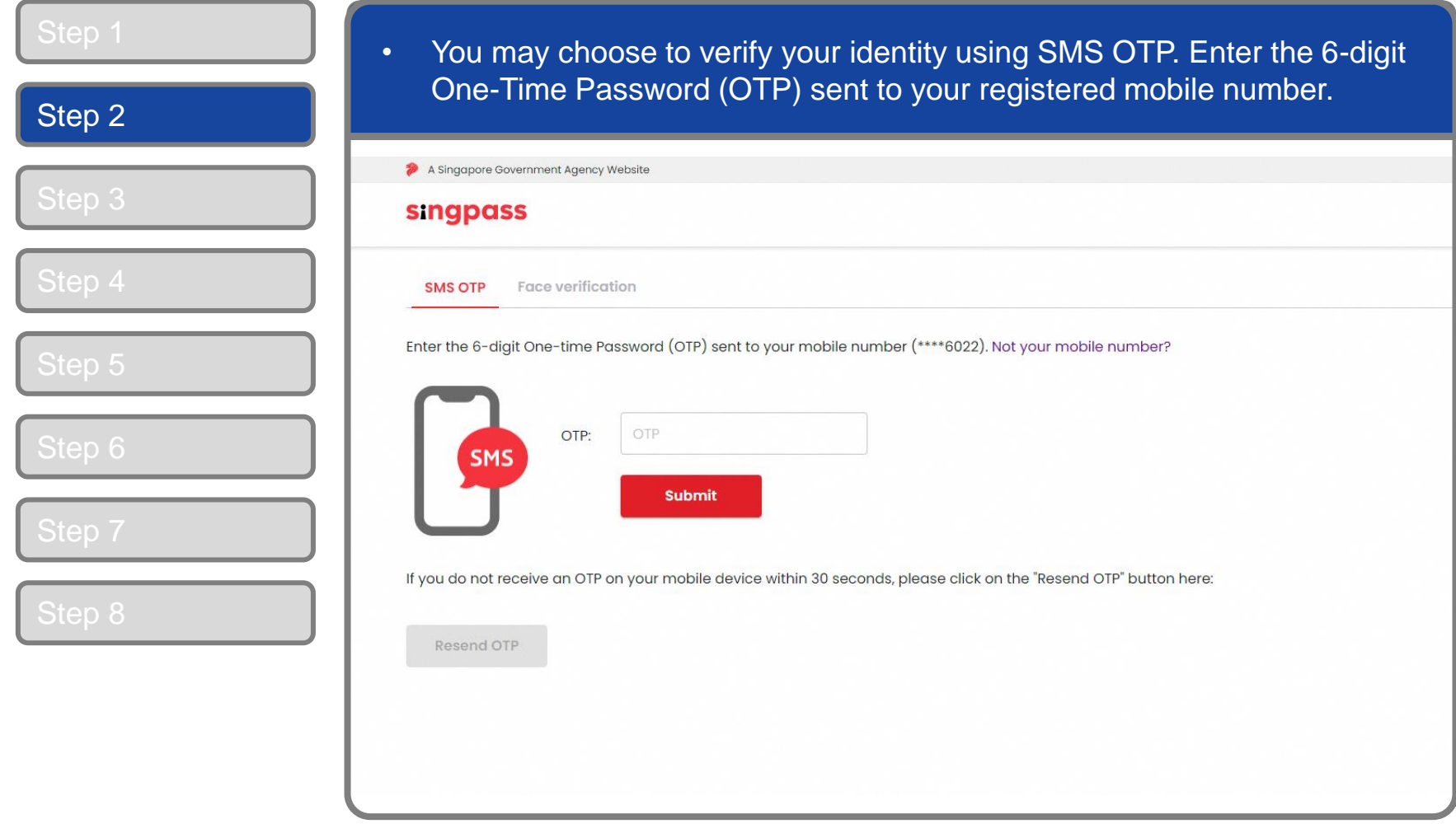

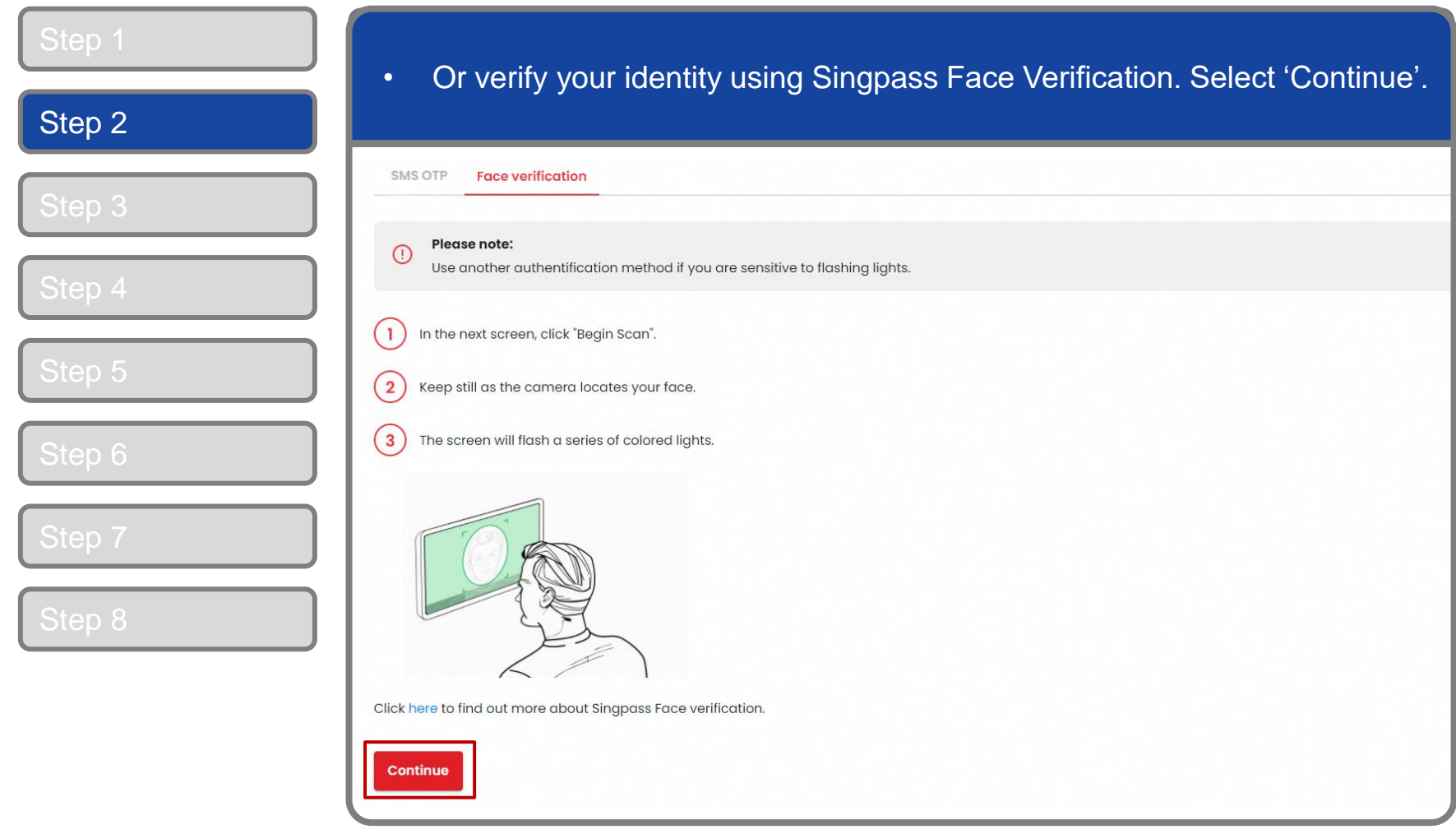

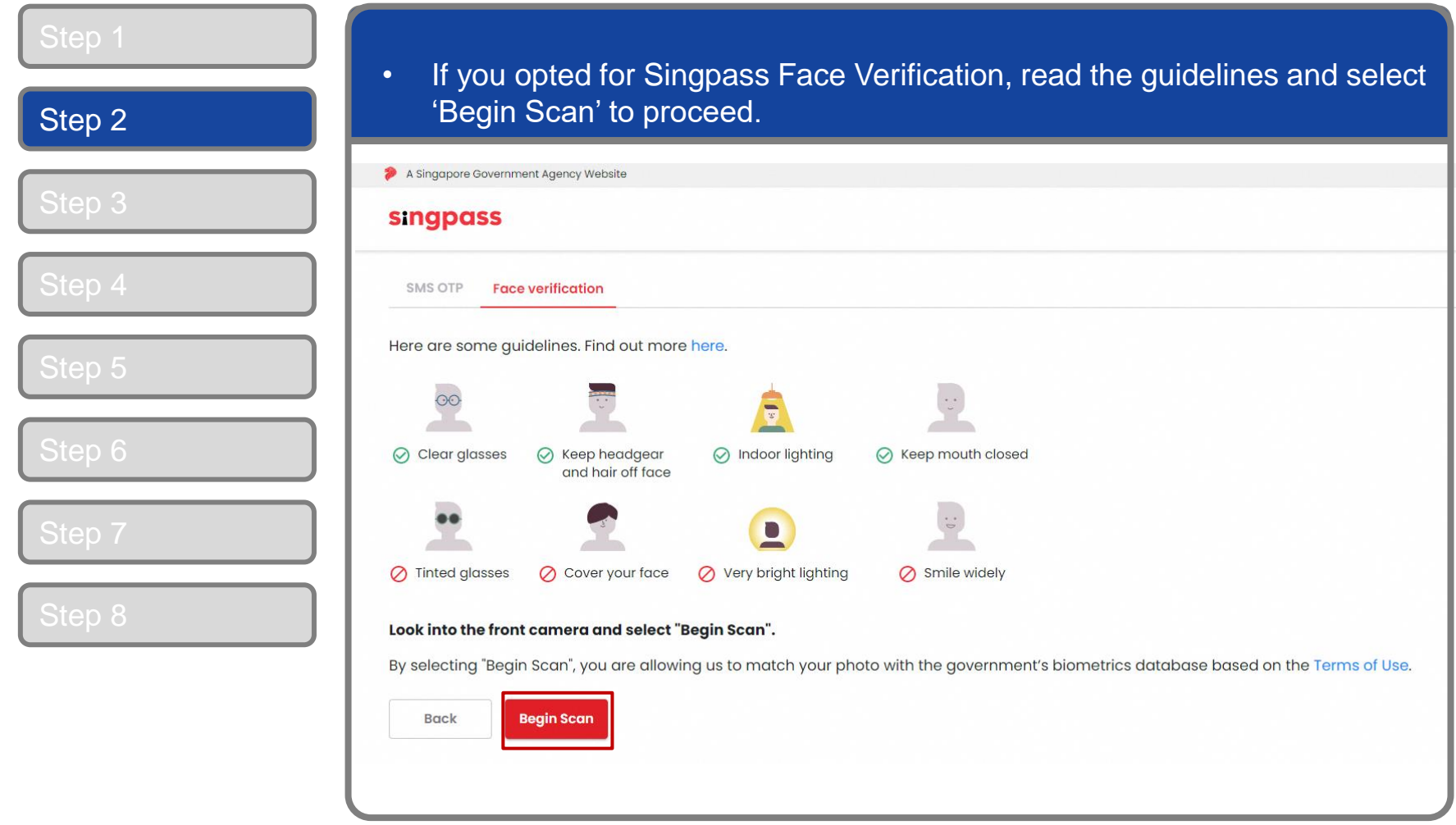

# **Corppass Admin Application**

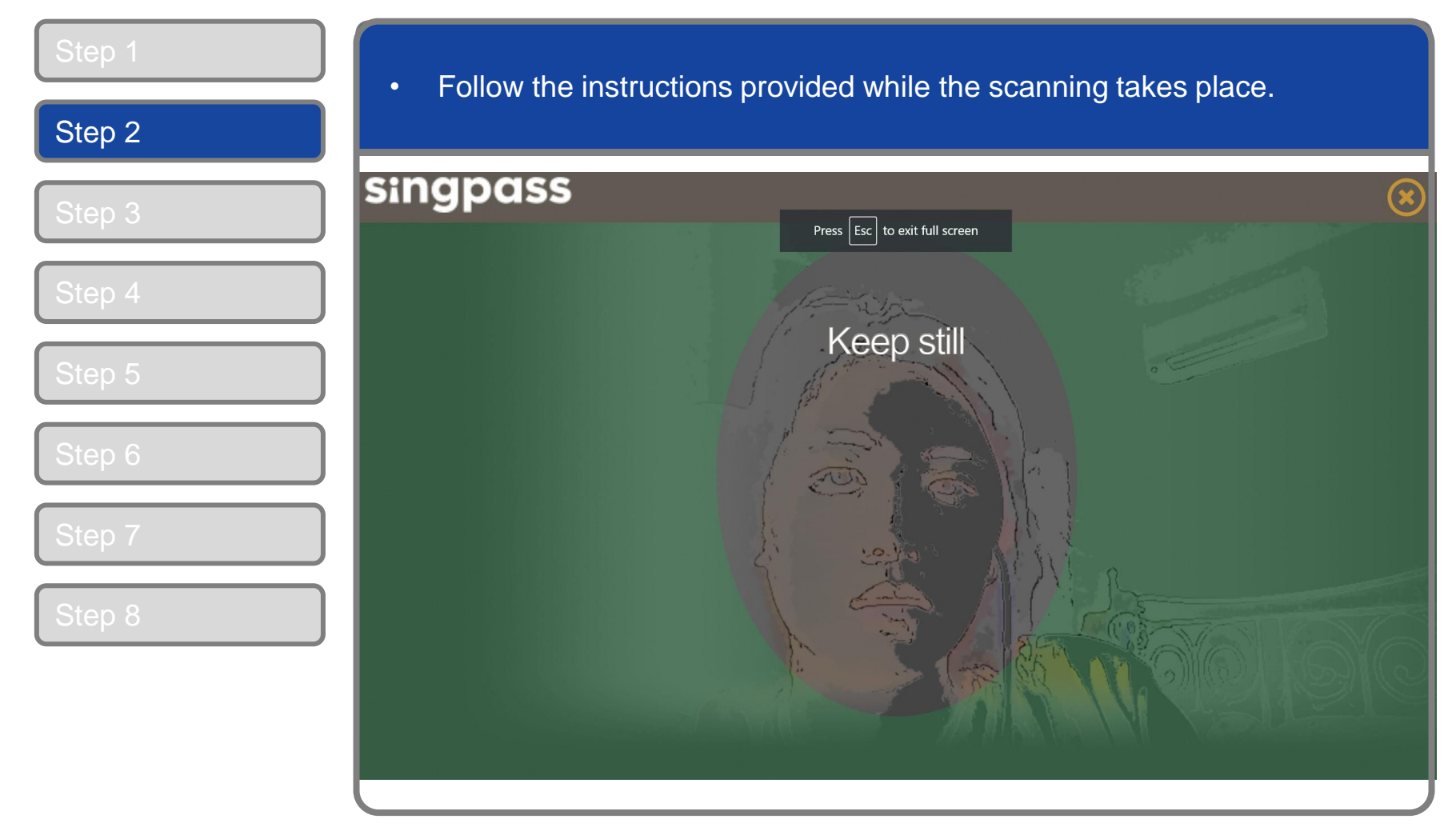

**Note:** Singpass Face Verification does not require any setup and is only available on desktop and mobile browsers. It requires the user to have a front-facing camera on their device when accessing digital services.

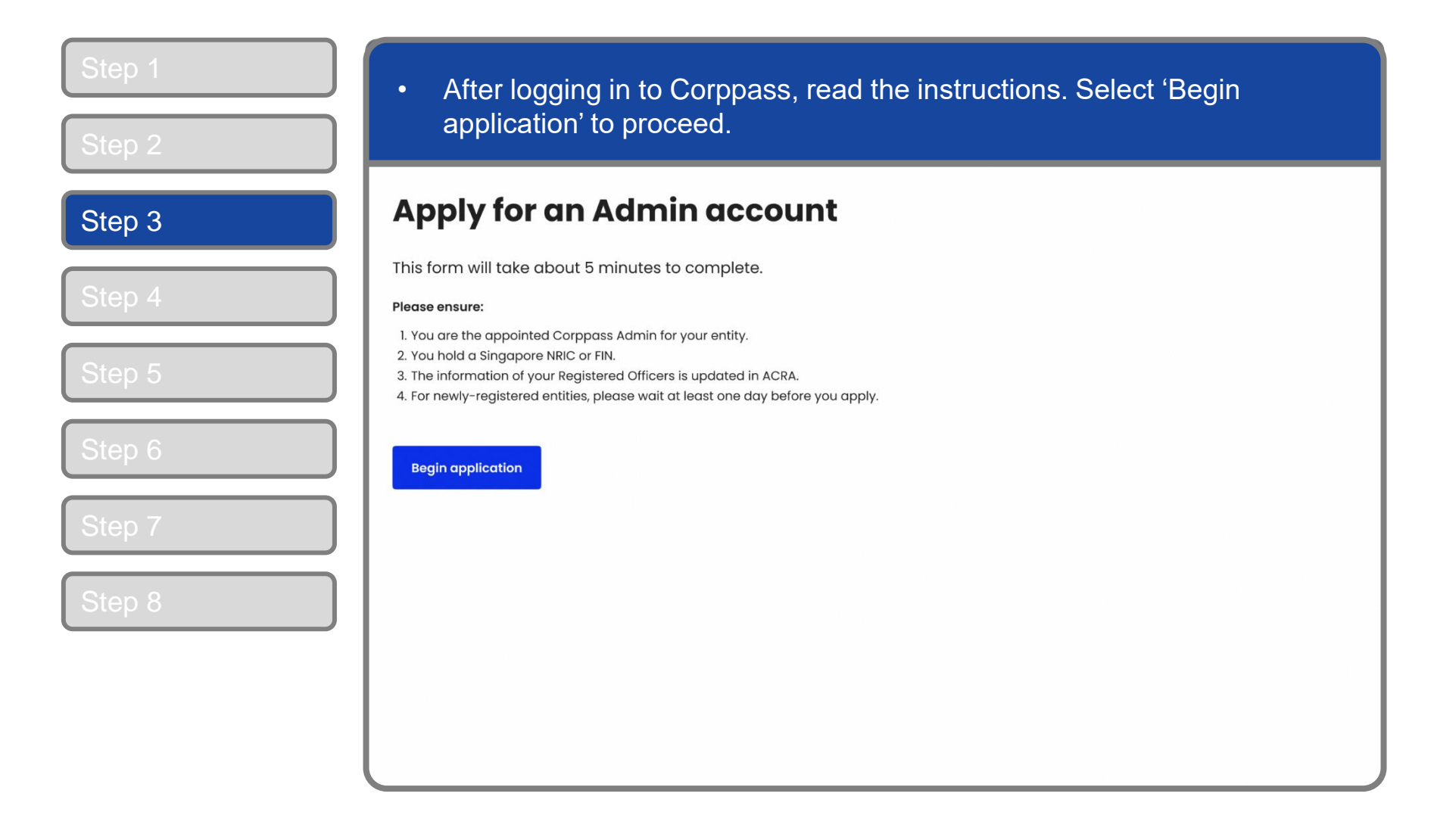

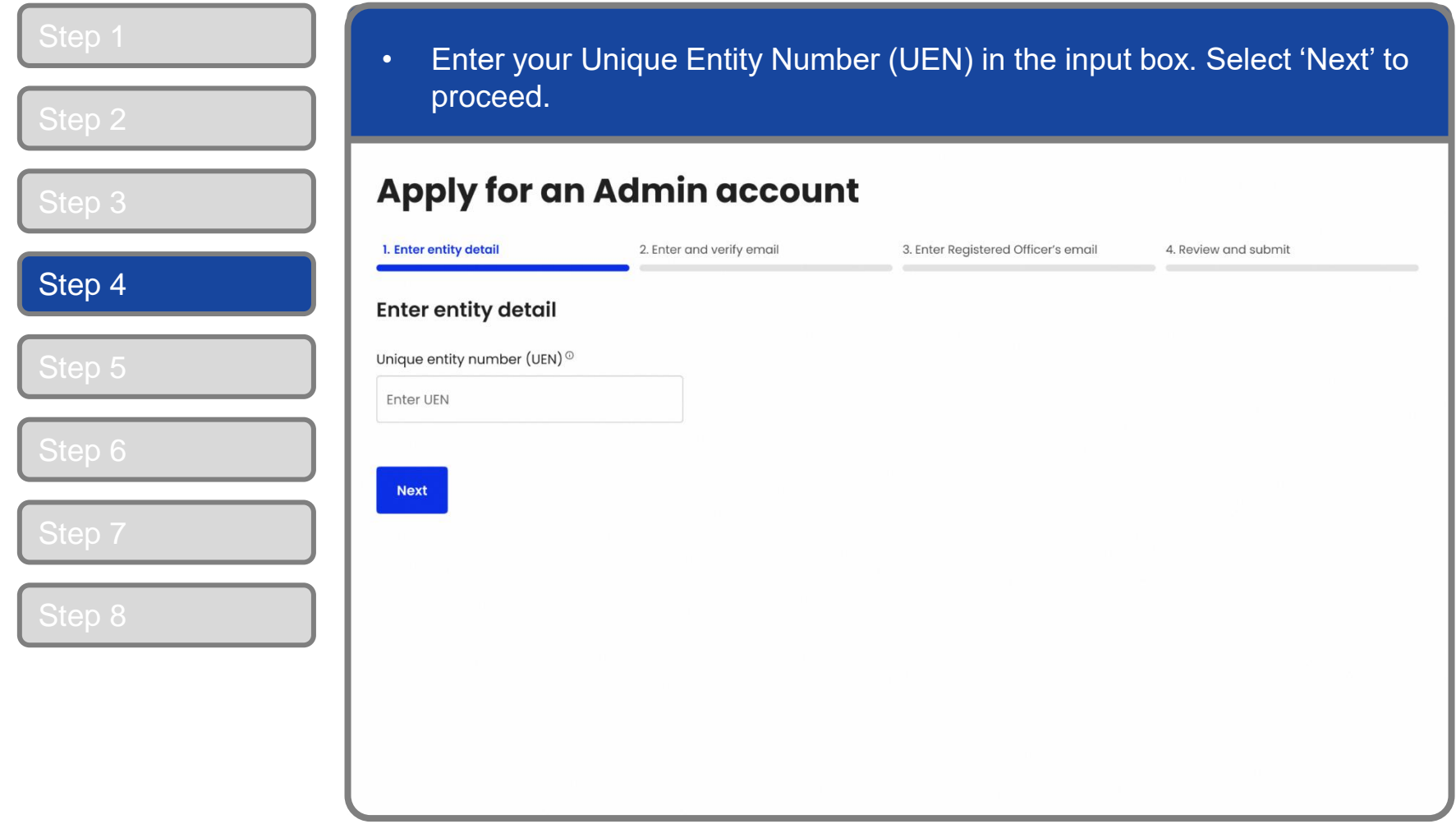

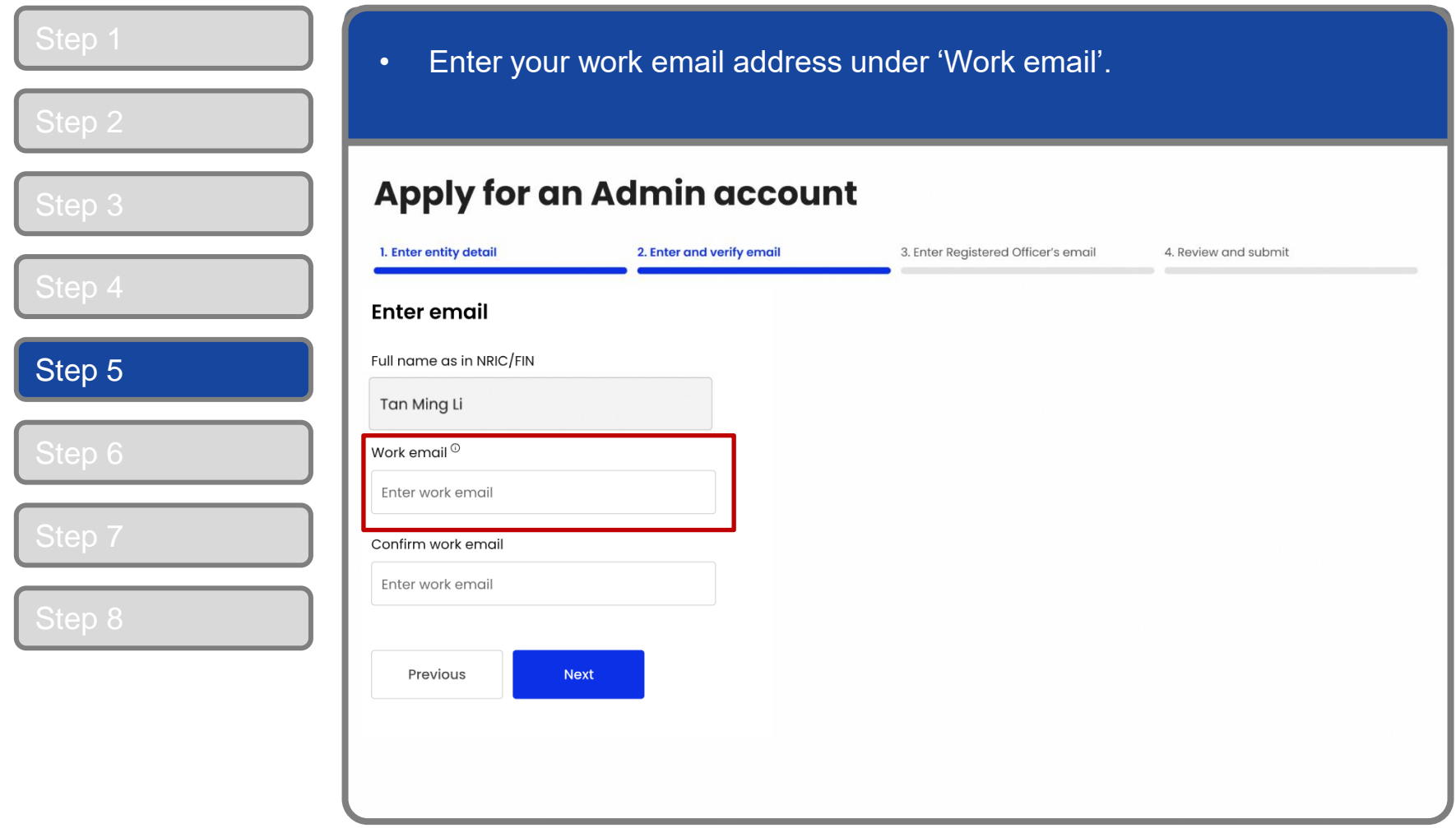

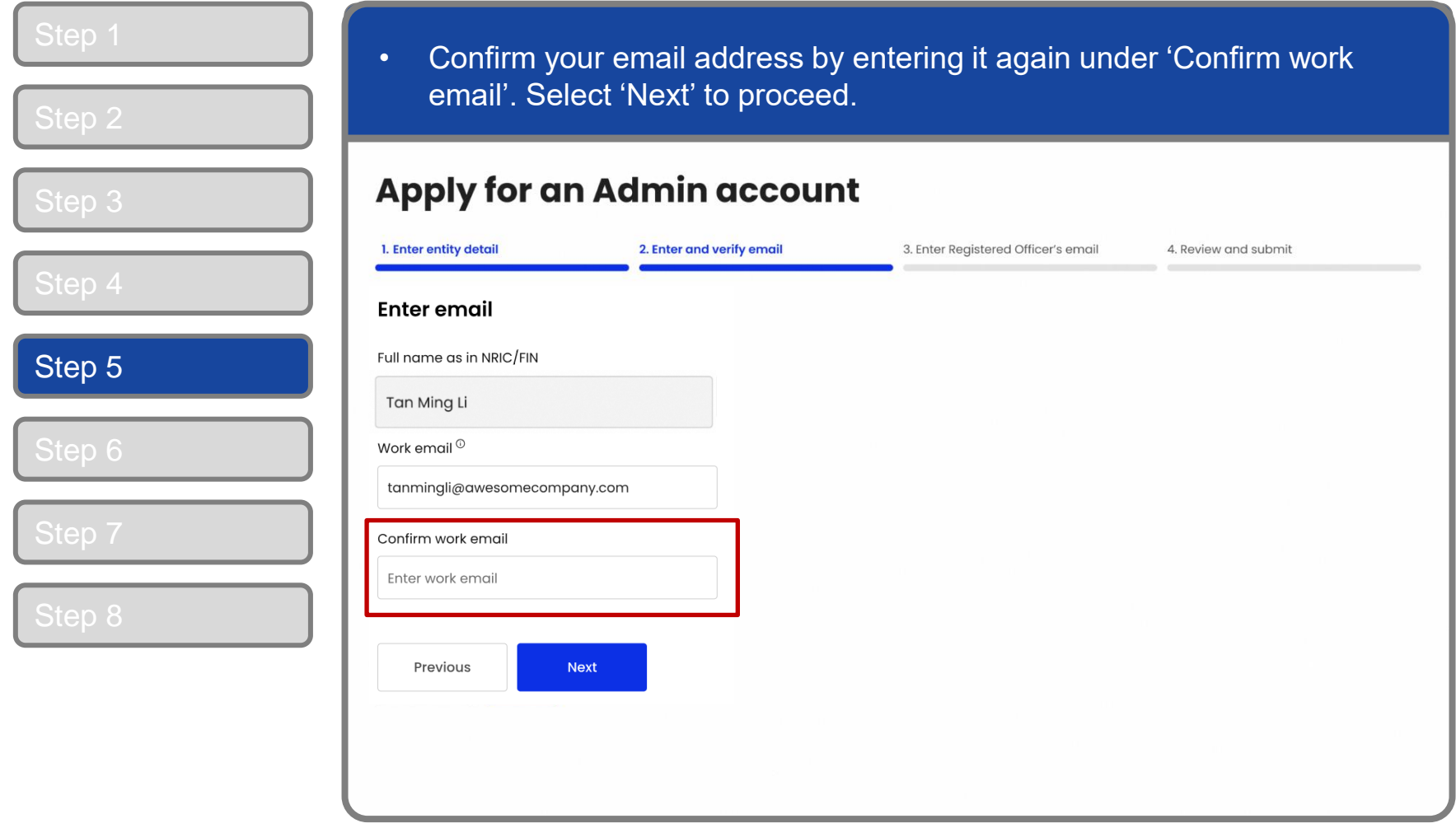

**CORPPASS** 

#### **Corppass Admin Application**

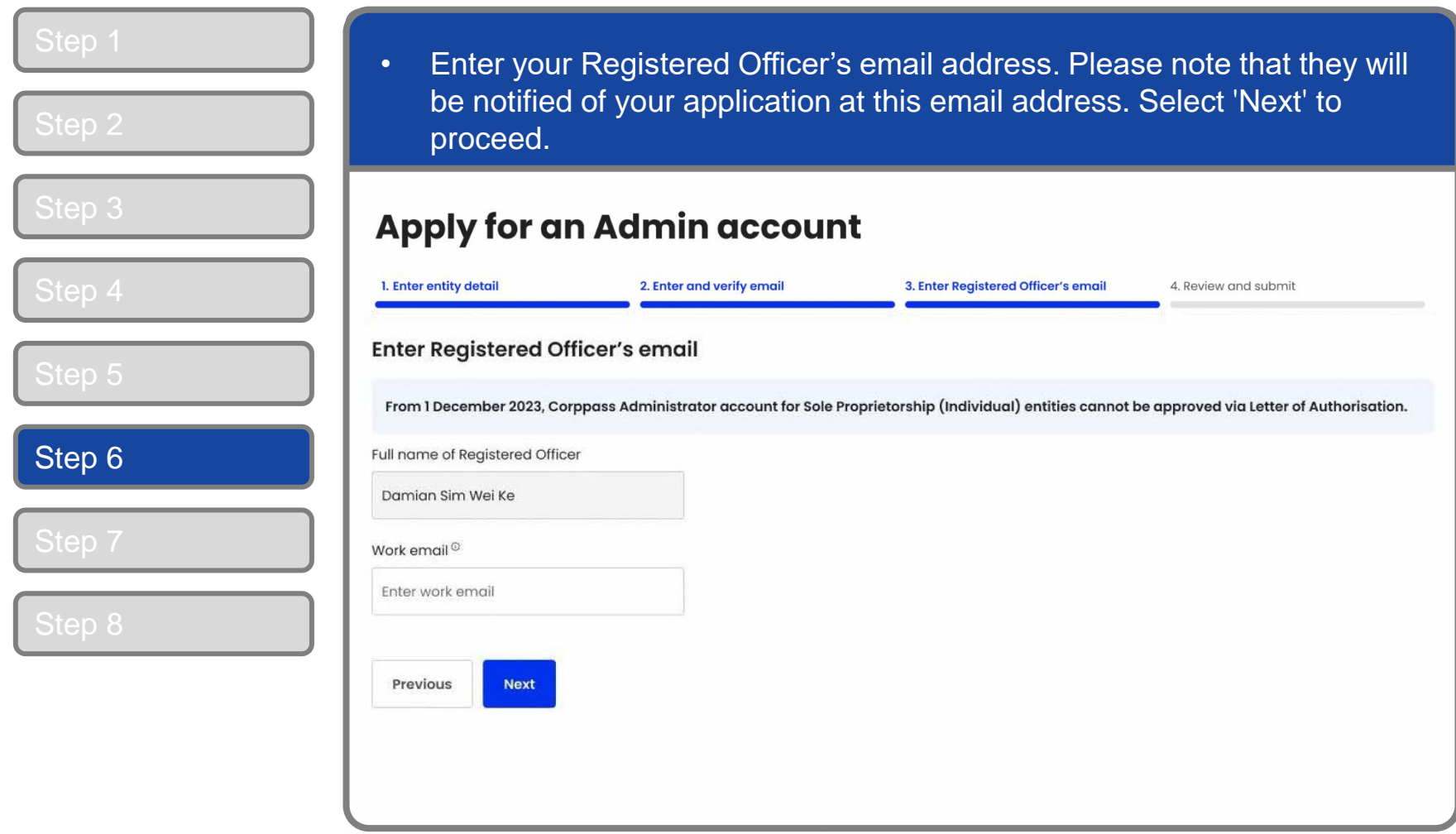

**Note:** If the name of the Registered Officer displayed is incorrect, contact your Registered Officer to update their details in ACRA. Restart your application after they have updated.

#### **Corppass Admin Application**

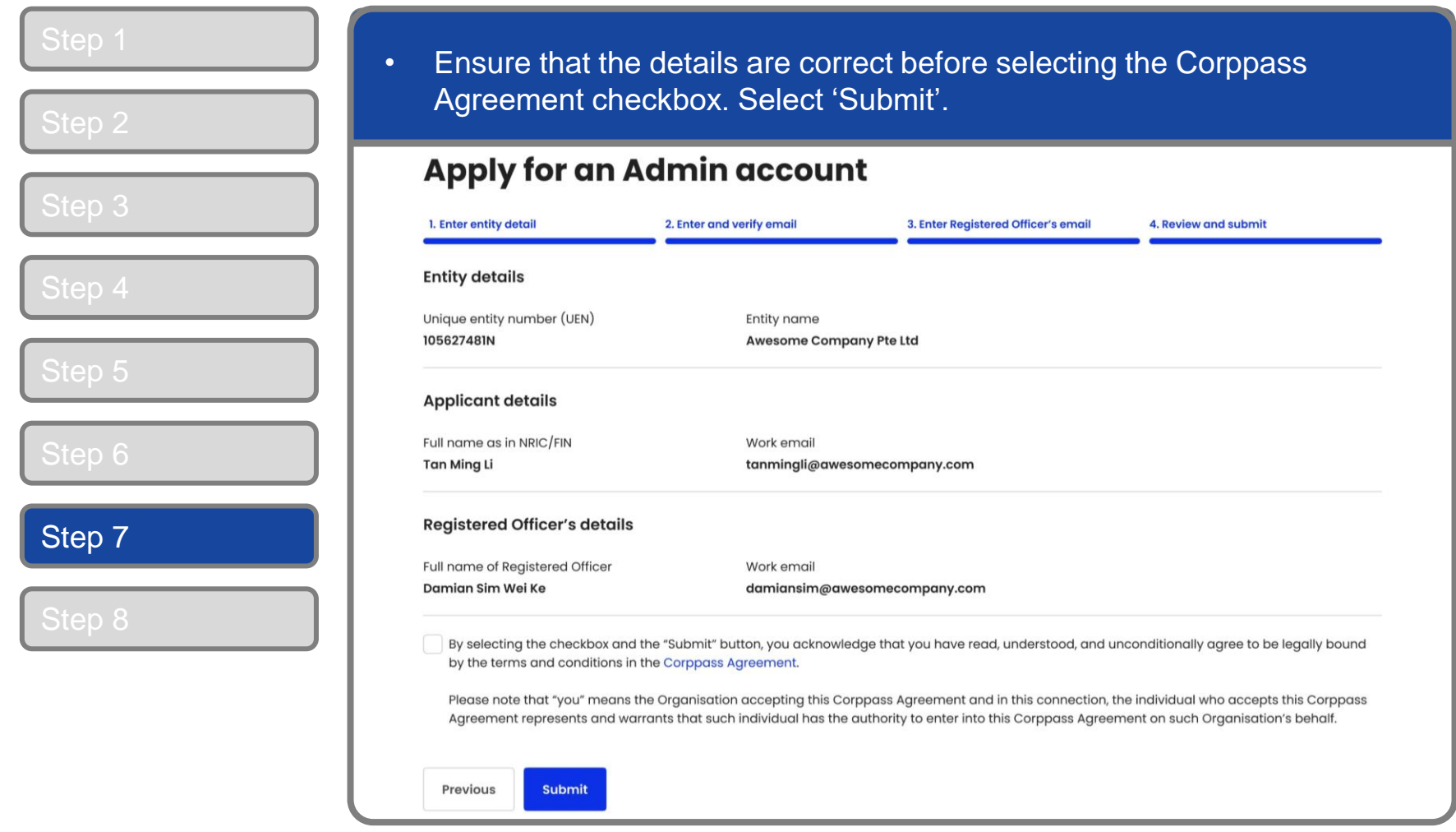

**Note:** If you need to change any details, use the 'Previous' button to go back to the previous pages.

# **Corppass Admin Application**

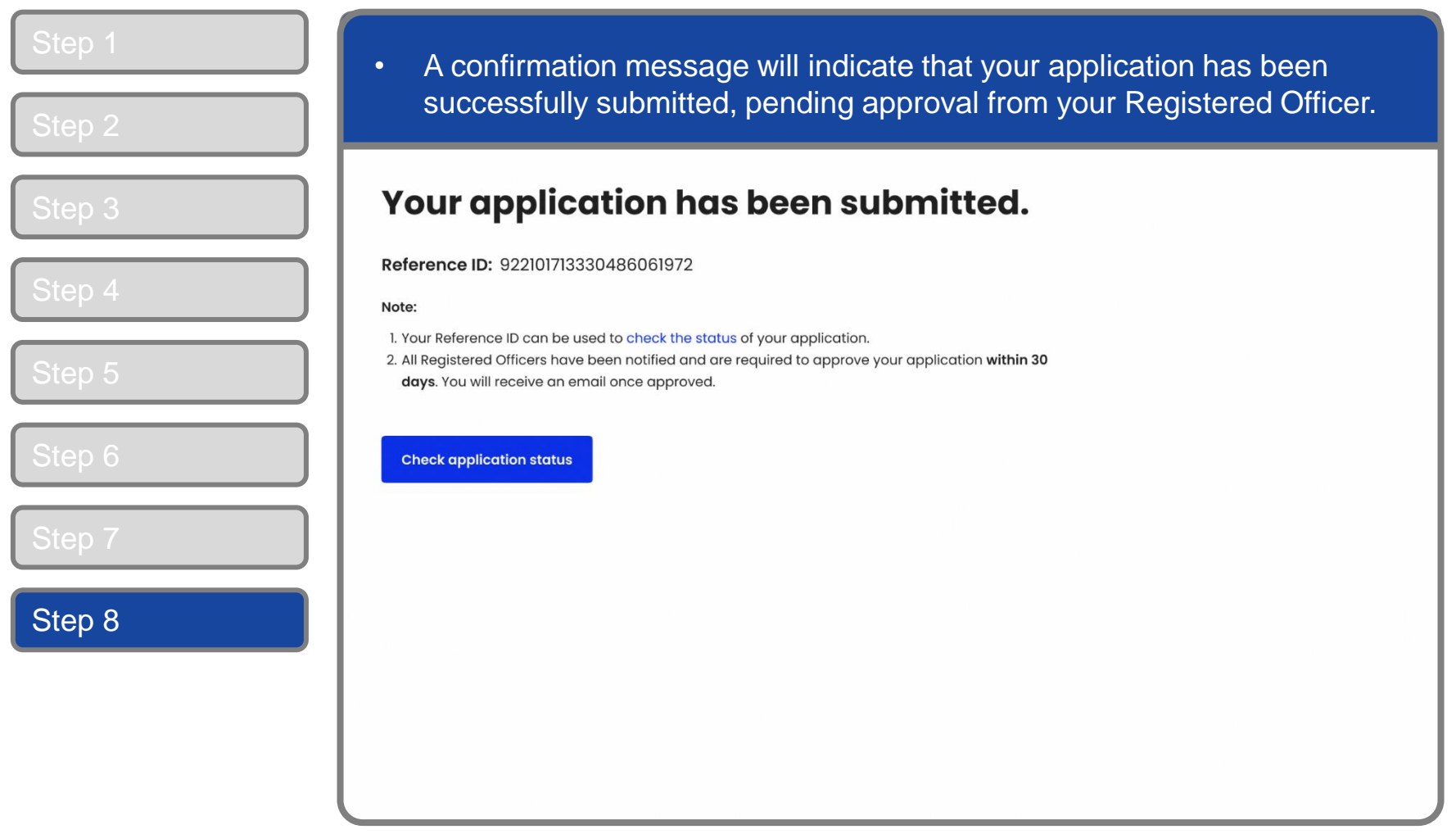

**Note:** After your Corppass Admin application has been approved, you will receive an email on the next steps. Follow the instructions on that email.

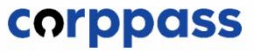

# **- END -**

Updated as of December 2023